## Connect one monitor.

If your monitor has a DVI connector, plug it into the DVI connector on the computer. If your monitor has a VGA connector, plug it into the VGA connector on the computer. If your monitor has both a DVI and a VGA connector, plug only the DVI connector into the computer.

### Tilslut en skærm.

Hvis skærmen har et DVI-stik, skal det sættes i DVI-stikket på computeren. Hvis skærmen har et VGA-stik, skal det sættes i VGA-stikket på computeren. Hvis skærmen har både et DVI- og et VGA-stik, skal kun DVI-stikket tilsluttes på computeren. Liitä yksi näyttö tietokoneeseen.

Jos näytössä on DVI-liitäntä, kytke näyttö tietokoneen DVI-liitäntään. Jos näytössä on VGA-liitäntä, kytke näyttö tietokoneen VGA-liitäntään. Jos tietokoneessa on sekä DVI- että VGA-liitännät, kytke näyttö ainoastaan tietokoneen DVI-liitäntään. Tilkoble én skjerm.

5 6  $\bullet$ - 99 医动态动 坚纱婴纱

Hvis skjermen er utstyrt med en DVI-kontakt, kobler du den til DVI-kontakten på datamaskinen. Hvis skjermen er utstyrt med en VGA-kontakt, kobler du den til VGA-kontakten på datamaskinen. Hvis skjermen er utstyrt med både en DVI- og en VGA-kontakt, kobler du bare DVI-kontakten til datamaskinen.

Anslut en bildskärm.

 $\begin{array}{ccc} 3 & & & \frac{\textstyle\Box}{\textstyle\Box\textstyle\Box} \end{array}$  ,  $\begin{array}{ccc} \textstyle\Box\textstyle\Box\textstyle\Box\end{array}$  ,  $\begin{array}{ccc} \textstyle\Box\textstyle\Box\end{array}$  ,  $\begin{array}{ccc} \textstyle\Box\textstyle\Box\end{array}$ 

Om bildskärmen har en DVI-kontakt ansluter du den till datorns DVI-kontakt. Om bildskärmen har en VGA-kontakt ansluter du den till datorns VGA-kontakt. Om bildskärmen har både en DVI-kontakt och en VGA-kontakt ansluter du bara DVI-kontakten till datorn.

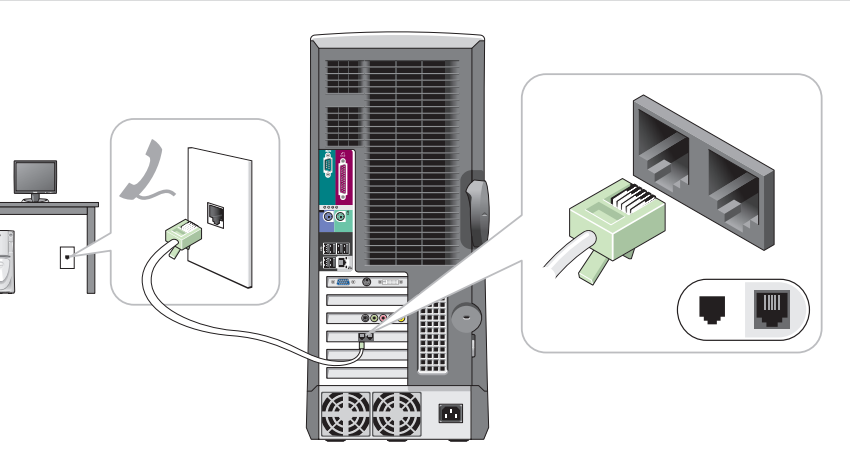

Connect the computer and monitor to electrical outlets. Slut computeren og skærmen til elnettet. Liitä tietokoneen ja näytön virtajohdot pistorasiaan. Sett strømledningen til datamaskinen og skjermen i en stikkontakt. Anslut datorn och monitorn till eluttag.

Turn on the computer and monitor. Tænd for computer og skærm. Kytke virta tietokoneeseen ja näyttöön. Slå på datamaskinen og skjermen. Sätt på datorn och monitorn.

www.dell.com | support.dell.com

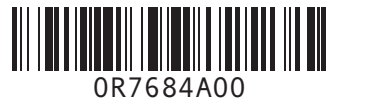

If you have a network device, connect a network cable (not included) to the network connector.

(공 마.

Hvis du har netværksudstyr, forbindes et netværkskabel (ikke vedlagt) til netværkskonnektoren. Jos sinulla on verkkoon liitettävä laite, liitä verkkokaapeli (ei sisälly toimitukseen) verkkoliittimeen.

- 99

■ などのは、 ■

# Hvis du har en nettverksenhet, kobler du en nettverkskabel (følger ikke med) til nettverkskontakten. Om du har en nätverksenhet ansluter du en nätverkskabel (inte omfattat) till den nätverksort.

## If you have a modem, connect a telephone cable to either of the modem connectors. Do not connect the telephone cable to the network connector.

Hvis du har et modem, skal der tilsluttes et telefonkabel i et af modemstikkene. Tilslut ikke telefonkablet til netværksstikket. Jos tietokone on varustettu modeemilla, liitä puhelinjohto jompaankumpaan modeemin liittimeen. Älä liitä puhelinjohtoa tietokoneen verkkoliitäntään.

**OBS!** Om du beställde operativsystemet Microsoft® Windows® XP Media Center Edition ansluter du komponenterna enligt installationsanvisningarna för Media Center som följer med datorn.

Hvis du har et modem, kobler du en telefonledning til én av modemkontaktene. Telefonledningen skal ikke kobles til

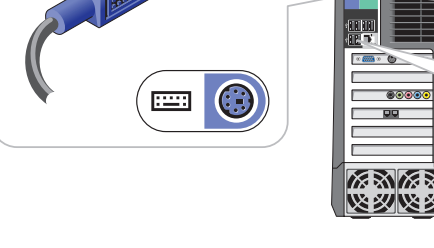

Om du har ett modem ansluter du en telefonkabel till någon av modemkontakterna. Anslut inte telefonkabeln till

nettverkskortet. nätverkskontakten.

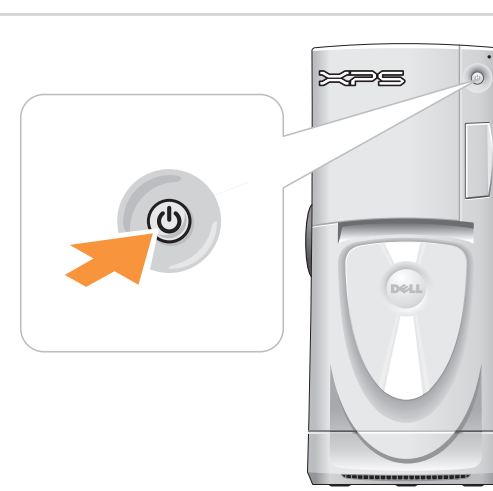

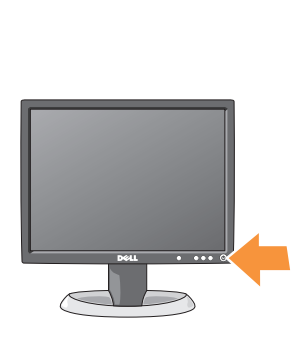

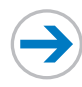

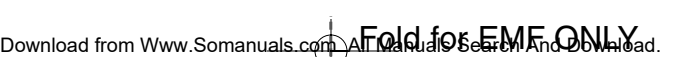

NOTE: Not all modems have two connectors. BEMÆRK: Ikke alle modemer har to konnektorer. HUOMAUTUS: Joissakin modeemeissa ei

ole kahta liitintä. MERK: Ikke alle modemer har to kontakter. OBS! Alla modem har inte två kontakter.

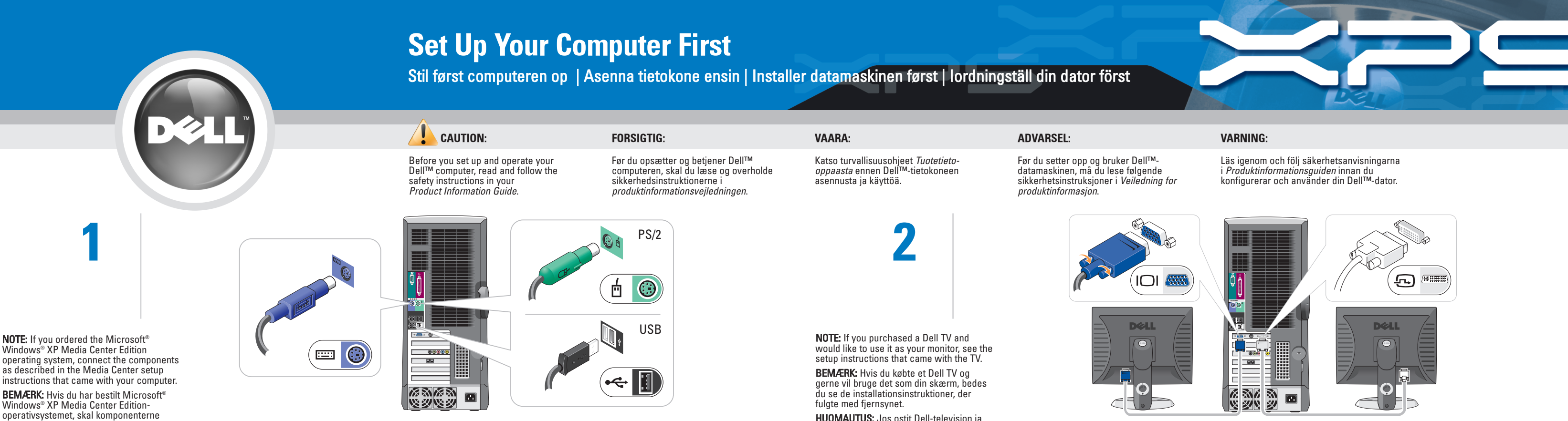

HUOMAUTUS: Jos ostit Dell-television ja haluat käyttää sitä tietokoneen näyttönä,

katso television mukana toimitettuja asennusohjeita. MERK: Hvis du kjøpte en Dell TV, og vil bruke den som datamaskinskjerm, slår du

opp i installasjonsanvisningene som fulgte med TVen. OBS! Om du köpte en Dell-TV och vill använda den som bildskärm läser du

igenom installationsanvisningarna som

följer med TV:n.

operating system, connect the components as described in the Media Center setup instructions that came with your computer. BEMÆRK: Hvis du har bestilt Microsoft® Windows® XP Media Center Editionoperativsystemet, skal komponenterne tilsluttes som beskrevet i de Media Centerinstallationsinstruktioner, der fulgte med computeren.

HUOMAUTUS: Jos tilasit Microsoft® Windows® XP Media Center Edition käyttöjärjestelmän, liitä oheislaitteet tietokoneeseen tietokoneen mukana toimitettujen Media Center asennusohjeiden mukaisesti.

MERK: Hvis du bestilte operativsystemet Microsoft® Windows® XP Media Center Edition, kobler du til komponentene i følge installasjonsanvisningene for Media Center som ble levert sammen med datamaskinen.

### Connect a keyboard and a mouse.

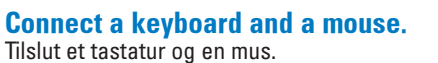

Liitä näppäimistö ja hiiri. Tilkoble et tastatur og en mus. Anslut ett tangentbord och en mus.

# $\overline{\bigoplus}$  Fold for EMF ONLY

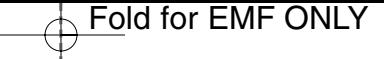

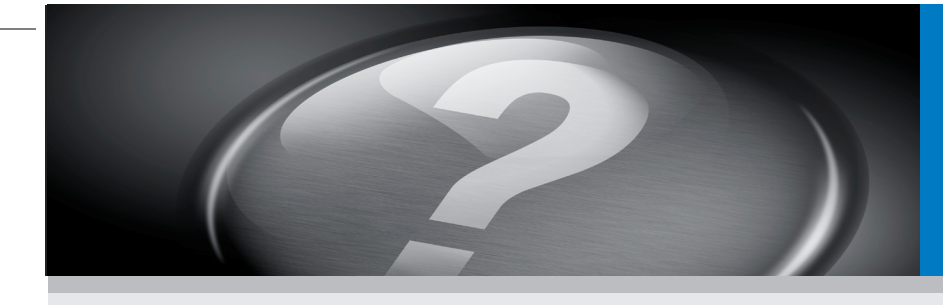

## Information in this document is subject to change without notice. © 2004 Dell Inc. All rights reserved.

Reproduction in any manner whatsoever without the written permission of Dell Inc. is strictly forbidden. Dell, the DELL logo, and Dimension are trademarks of Dell Inc.; Microsoft and Windows are registered trademarks of Microsoft Corporation. Dell disclaims proprietary interest in the marks and names of others. September 2004

*Dell* og *DELL* logo er varemærker tilhørende Dell Inc.; *Microsoft* og<br>*Windows* er registrerede varemærker tilhørende Microsoft<br>Corporation. Dell frasiger sig ejerinteresse i andres mærker og navne. september 2004

## Oplysningerne i dette dokument er underlægges ændringer uden forudgående advarsel. © 2004 Dell Inc. Alle rettigheder forbeholdes.

Gengivelse på nogen som helst måde uden skriftlig tilladelse fra Dell Inc. er strengt forbudt.

## Tämän asiakirjan tietoja voidaan muuttaa ilman eri ilmoitusta. © 2004 Dell Inc. Kaikki oikeudet pidätetään.

To view your Owner's Manual: Double-click the owner's manual icon on your Microsoft<sup>®</sup> Windows<sup>®</sup> desktop. To print your Owner's Manual: After you

Kaikki kopiointi millä tahansa tavalla ilman Dell Inc. kirjallista lupaa on ankarasti kielletty *Dell* ja *DELL-*logo ovat Dell Inc. tavaramerkkejä; *Microsoft* ja *Windows*<br>ovat Microsoft Corporationin rekisteröityjä tavaramerkkejä. Muiden<br>yritysten tavaramerkit ja tuotenimet eivät ole Dellin omaisuutta. syyskuu 2004

For at se Brugerhåndbogen: Dobbeltklik på ikonen for Brugerhåndbogen på<br>Microsoft® Windows® skrivebordet.

> Informasjonen i dette dokumentet kan bli endret uten at det blir gitt noen beskjed om dette. © 2004 Dell Inc. Alle rettigheter forbeholdes.

All form for reproduksjon uten skriftlig tillatelse fra Dell Inc. er strengt

*Dell* og *DELL* logoen er varemerker tilhørende Dell Inc.; *Microsoft* og<br>Windows er rtegistrerte varemerker for Microsoft Corporation. Dell<br>fraskriver seg eiendomsinteresse i andre merker og navn.

forbudt.

## Download from Www.Somanuals.com All Manuals Search And Dividional.

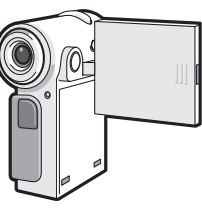

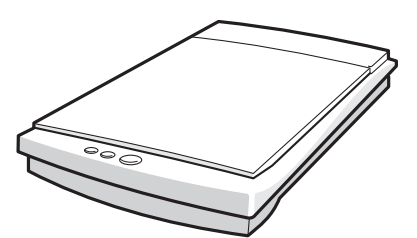

X2S.

Slik får du frem Brukerhåndboken: Dobbletklikk på ikonet for brukerhåndbok på Microsoft<sup>®</sup> Windows<sup>®</sup>-skrivebordet.

Information i detta dokument kan ändras utan föregående varning. © 2004 Dell Inc. Alla rättigheter förbehålles.

Reproduktion på något sätt är strängt förbjudet utan skriftligt tillstånd från Dell Inc.

*Dell* och *DELL* logo är varumärken som tillhör Dell Inc.; *Microsoft* och<br>Windows är registrerade varumärken som tillhör Microsoft<br>Corporation. Dell frånsäger sig ägarintresse i märken och namn som<br>inte är företagets egn

Så här läser du Användarhandboken: Dubbelklicka på ikonen för användarhandboken på skrivbordet i Microsoft<sup>®</sup> Windows<sup>®</sup>

september 2004

complete printer setup, double-click the owner's manual icon, and click the printer icon in the toolbar. For other information about your computer:

### • Click the Start button and click Help and Support.

• For help with the Windows operating system, click Microsoft Windows XP Tips.

For at udskrive Brugerhåndbogen: Når du er færdig med opsætning af printeren, dobbeltklik på ikonen for Brugerhåndbogen og klik på printer-ikonen på værktøjslinjen. For andre oplysninger om computeren:

- Klik på knappen Start og klik på Help and Support (Hjælp og support).
- For hjælp med Windows operativsystemet, klik på Microsoft Windows XP Tips.

Käyttöoppaan tarkasteleminen: Kaksoisnapsauta Microsoft<sup>®</sup> Windows<sup>®</sup> -työpöydällä olevaa Käyttöoppaan kuvaketta.

Käyttöoppaan tulostaminen: Kun olet asentanut tulostimen, kaksoisnapsauta Käyttöoppaan kuvaketta ja napsauta sitten työkalurivin tulostinkuvaketta. Lisätietoja tietokoneesta saat seuraavasti:

- Napsauta Käynnistä-painiketta ja napsauta sitten Help and Support (Ohje ja
- tuki). • Ohjeita Windows-käyttöjärjestelmän käytöstä saat napsauttamalla Microsoft Windows XP Tips.

Slik skriver du ut Brukerhåndboken: Etter at installasjonen er fullført, dobbeltklikker du på ikonet for brukerhåndbok og klikker på skriverikonet i verktøylinjen. Slik finner du ytterligere informasjon om datamaskinen:

• Klikk på Start-knappen, og klikk på Help

- 
- and Support (hjelp og støtte).

**DØLL** 

• Klikk Microsoft Windows XP Tips hvis du trenger hjelp med Windowsoperativsystemet.

Så här skriver du ut Användarhandboken: Dubbelklicka på ikonen för användarhandboken efter installation av skrivaren och klicka på skrivarikonen i

verktygsfältet. Mer information om datorn:

- Klicka på Start och välj Hjälp och
- support. • Klicka på Microsoft Windows XP Tips om du vill ha hjälp om Windows.

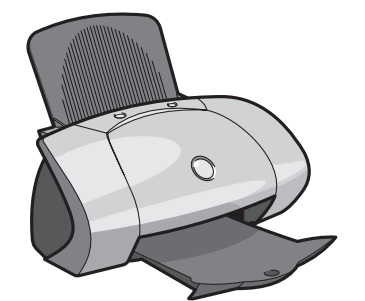

Connect other devices according to their documentation.

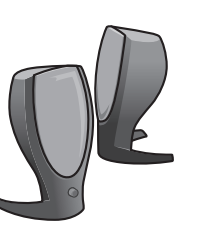

Tilslut andet udstyr i henhold til den

relevante dokumentation.

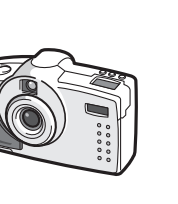

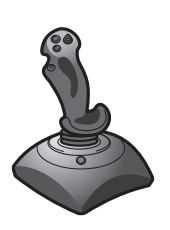

Liitä tietokoneeseen muut laitteet niiden oppaissa annettujen ohjeiden mukaan.

Tilkoble andre enheter som beskrevet i

Printed in Ireland.

Anslut kringutrustning i enlighet med dess dokumentation.

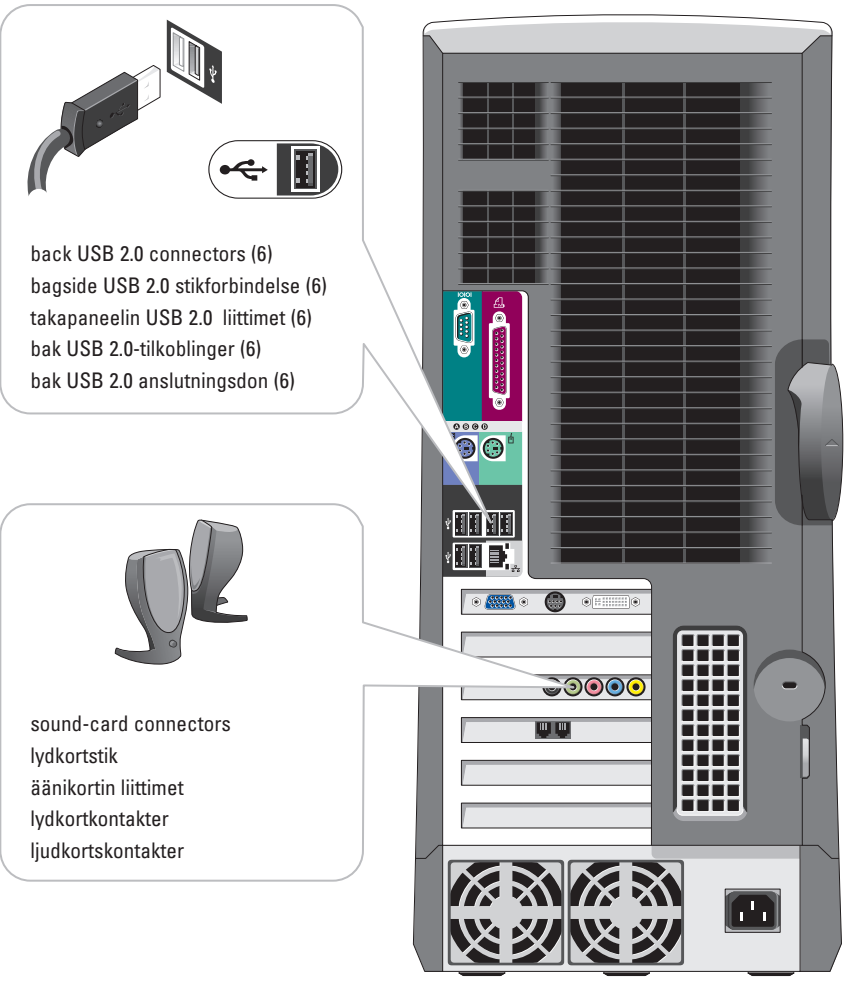

dokumentasjon for dem.

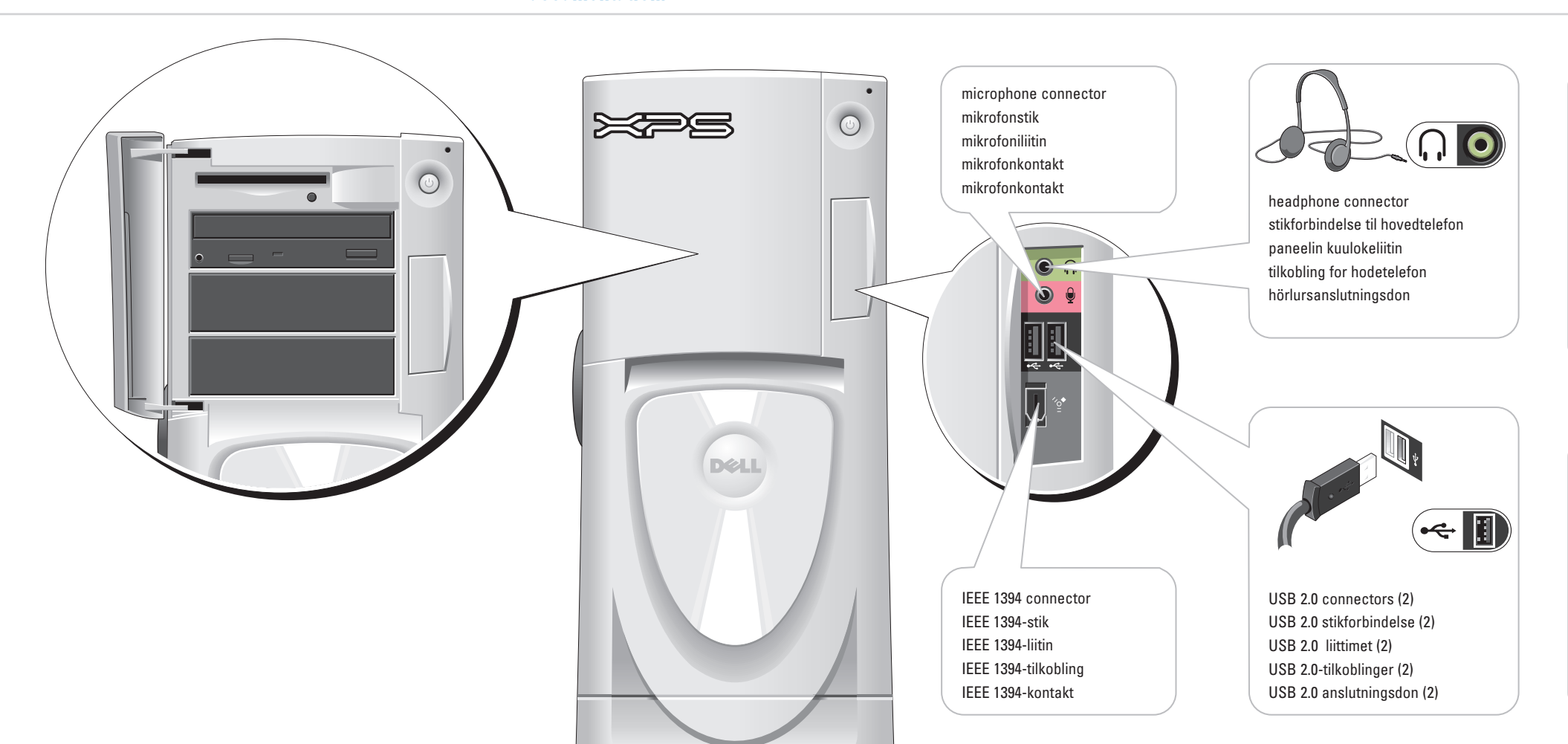

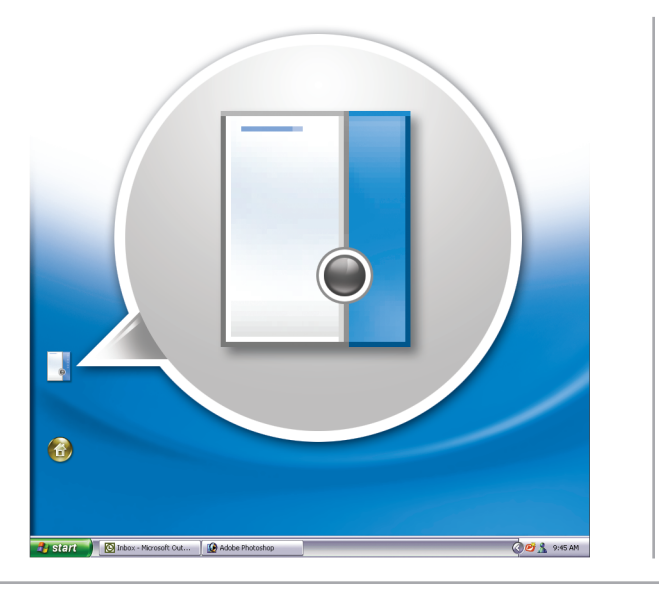

# Help and Support Hjælp og support | Ohjeet ja tuki | Hjelp og støtte | Hjälp och stöd

# Set Up Other Devices Last

Stil andet udstyr op til sidst | Asenna muut laitteet viimeiseksi | Installer andre enheter til slutt | Iordningställ kringutrustning sist

Free Manuals Download Website [http://myh66.com](http://myh66.com/) [http://usermanuals.us](http://usermanuals.us/) [http://www.somanuals.com](http://www.somanuals.com/) [http://www.4manuals.cc](http://www.4manuals.cc/) [http://www.manual-lib.com](http://www.manual-lib.com/) [http://www.404manual.com](http://www.404manual.com/) [http://www.luxmanual.com](http://www.luxmanual.com/) [http://aubethermostatmanual.com](http://aubethermostatmanual.com/) Golf course search by state [http://golfingnear.com](http://www.golfingnear.com/)

Email search by domain

[http://emailbydomain.com](http://emailbydomain.com/) Auto manuals search

[http://auto.somanuals.com](http://auto.somanuals.com/) TV manuals search

[http://tv.somanuals.com](http://tv.somanuals.com/)